IBM DB2 Life Sciences Data Connect

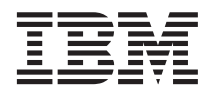

# Planung, Installation und Konfiguration

*Version 7*

IBM DB2 Life Sciences Data Connect

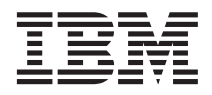

# Planung, Installation und Konfiguration

*Version 7*

#### **Hinweis:**

Vor Verwendung dieser Informationen und des darin beschriebenen Produkts sollten die allgemeinen Informa-tionen unter ["Bemerkungen" auf Seite 23](#page-34-0) gelesen werden.

- v Die IBM Homepage finden Sie im Internet unter: **ibm.com**
- v IBM und das IBM Logo sind eingetragene Marken der International Business Machines Corporation.
- v Das e-business Symbol ist eine Marke der International Business Machines Corporation
- v Infoprint ist eine eingetragene Marke der IBM.
- v ActionMedia, LANDesk, MMX, Pentium und ProShare sind Marken der Intel Corporation in den USA und/oder anderen Ländern.
- v C-bus ist eine Marke der Corollary, Inc. in den USA und/oder anderen Ländern.
- v Java und alle Java-basierenden Marken und Logos sind Marken der Sun Microsystems, Inc. in den USA und/oder anderen Ländern.
- v Microsoft Windows, Windows NT und das Windows-Logo sind Marken der Microsoft Corporation in den USA und/oder anderen Ländern.
- v PC Direct ist eine Marke der Ziff Communications Company in den USA und/oder anderen Ländern.
- v SET und das SET-Logo sind Marken der SET Secure Electronic Transaction LLC.
- v UNIX ist eine eingetragene Marke der Open Group in den USA und/oder anderen Ländern.
- v Marken anderer Unternehmen/Hersteller werden anerkannt.

#### **Änderungen in der IBM Terminologie**

Die ständige Weiterentwicklung der deutschen Sprache nimmt auch Einfluß auf die IBM Terminologie. Durch die daraus resultierende Umstellung der IBM Terminologie, kann es u. U. vorkommen, dass in diesem Handbuch sowohl alte als auch neue Termini gleichbedeutend verwendet werden. Dies ist der Fall, wenn auf ältere existierende Handbuchausschnitte und/oder Programmteile zurückgegriffen wird.

Diese Veröffentlichung ist eine Übersetzung des Handbuchs *IBM DB2 Life Sciences Data Connect Planning, Installation and Configuration Guide*, IBM Teilenummer CT64WNA, herausgegeben von International Business Machines Corporation, USA

© Copyright International Business Machines Corporation 2001 © Copyright IBM Deutschland Informationssysteme GmbH 2001

Informationen, die nur für bestimmte Länder Gültigkeit haben und für Deutschland, Österreich und die Schweiz nicht zutreffen, wurden in dieser Veröffentlichung im Originaltext übernommen.

Möglicherweise sind nicht alle in dieser Übersetzung aufgeführten Produkte in Deutschland angekündigt und verfügbar; vor Entscheidungen empfiehlt sich der Kontakt mit der zuständigen IBM Geschäftsstelle.

Änderung des Textes bleibt vorbehalten.

Herausgegeben von: SW TSC Germany Kst. 2877 Mai 2001

## **Inhaltsverzeichnis**

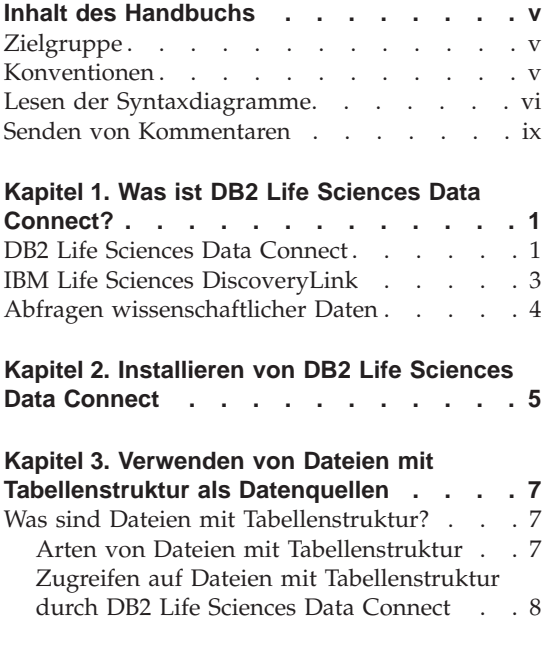

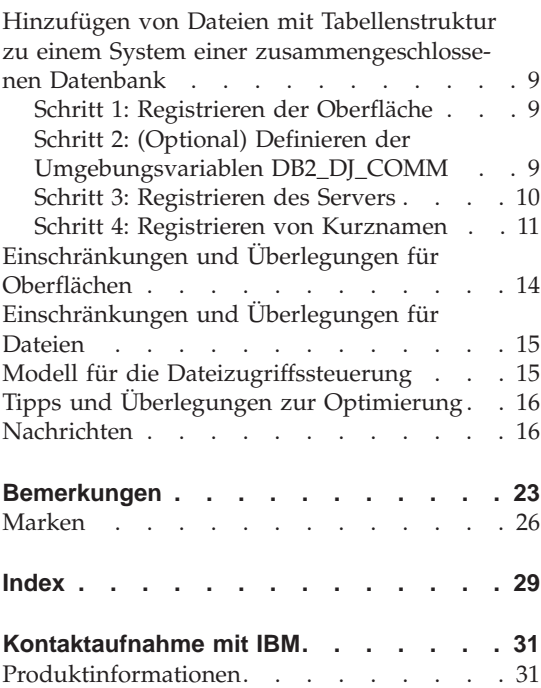

**iv** DB2 Life Sciences Data Connect Planung, Installation und Konfiguration

## <span id="page-6-0"></span>**Inhalt des Handbuchs**

Dieses Handbuch enthält folgende Informationen:

- v Eine Einführung in DB2 Life Sciences Data Connect sowie eine Erläuterung, wie sich dieses Produkt in das IBM Life Sciences DiscoveryLink-Angebot einfügt, das eine umfassende Gruppe von Softwareprogrammen und Services darstellt, die auf die Verarbeitung wissenschaftlicher Daten zugeschnitten sind.
- Installationsanweisungen für DB2 Life Sciences Data Connect unter AIX.
- Anweisungen zum Hinzufügen von Datenquellen zu einem System mit einer zusammengeschlossenen Datenbank durch das Registrieren von Oberflächen, das heißt, von Modulen, die Ihnen oder einer Anwendung die Möglichkeit geben, mit einer Datenquelle unter Verwendung von SQL-Anweisungen zu kommunizieren.

#### **Zielgruppe**

Dieses Handbuch wendet sich an Administratoren, die eine Umgebung mit einer zusammengeschlossenen Datenbank für wissenschaftliche Forschungsund Entwicklungsdaten sowie für Anwendungsprogrammierer einrichten, die Anwendungen für eine solche Umgebung entwickeln.

## **Konventionen**

In diesem Handbuch werden die folgenden Hervorhebungskonventionen verwendet:

#### **Fettdruck**

Hebt Befehle und Steuerelemente der grafischen Benutzerschnittstelle (z. B. Namen von Feldern, Namen von Ordnern und Menüauswahlmöglichkeiten) hervor.

#### Monospace-Schrift

Hebt Beispiele von Code oder Text hervor, die vom Benutzer eingegeben werden.

#### *Kursivdruck*

Hebt variable Informationen hervor, die vom Benutzer durch einen konkreten Wert ersetzt werden müssen. Darüber hinaus dient Kursivdruck zur Hervorhebung von Buchtiteln und bestimmten Wörtern.

#### **GROSSBUCHSTABEN**

Heben SQL-Schlüsselwörter und Namen von Objekten (z. B. Tabellen, Sichten und Servern) hervor.

#### <span id="page-7-0"></span>**Lesen der Syntaxdiagramme**

In diesem Handbuch wird die Syntax von Befehlen mit Hilfe einer Struktur beschrieben, die wie folgt definiert ist:

Lesen Sie die Syntaxdiagramme von links nach rechts und von oben nach unten, indem Sie dem Pfad der Linie folgen.

Das Symbol ► <sub>E</sub>ibt den Anfang einer Anweisung an.

Das Symbol ───Ê gibt an, dass die Anweisungssyntax auf der nächsten Zeile fortgeführt wird.

Das Symbol ► gibt an, dass eine Anweisung von der vorigen Zeile fortgeführt wird.

Das Symbol → gibt das Ende einer Anweisung an.

Erforderliche Elemente werden auf der horizontalen Linie (dem Hauptpfad) angezeigt.

 $\rightarrow$  ANWEISUNG-erforderliches Element-

Optionale Elemente werden unterhalb des Hauptpfads angezeigt.

 $\rightarrow$ -ANWEISUNG-

*optionales Element*

Wenn ein optionales Element oberhalb des Hauptpfads angegeben ist, hat dieses Element keine Auswirkung auf die Ausführung der Anweisung und wird nur aus Gründen der Lesbarkeit verwendet.

ÊÍ

 $\rightarrow$  -ANWEISUNG *optionales Element* ÊÍ

Wenn eine Auswahl zwischen zwei oder mehr Elementen möglich ist, werden die Elemente untereinander angezeigt.

Wenn eines der Elemente ausgewählt werden *muss*, wird ein Element auf der Linie des Hauptpfads angezeigt.

 $\rightarrow$  ANWEISUNG *erforderliche Auswahl1 erforderliche Auswahl2*

Wenn die Auswahl keines der Elemente möglich ist, werden alle Elemente unterhalb des Hauptpfads angezeigt.

 $\rightarrow$ -ANWEISUNG-

*optionale Auswahl1 optionale Auswahl2*

Wenn eines der Elemente der Standardwert ist, wird das Element oberhalb des Hauptpfads angegeben, während die übrigen Auswahlmöglichkeiten unterhalb des Hauptpfads angegeben werden.

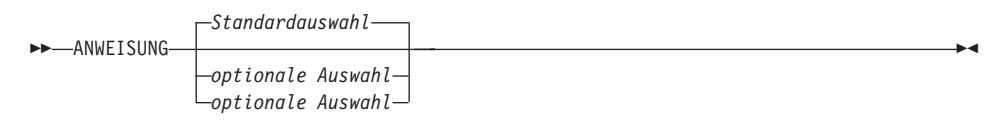

Ein Pfeil über der Hauptlinie, der nach links zurückweist, gibt ein Element an, das wiederholt werden kann. In diesem Fall müssen wiederholte Elemente durch ein oder mehrere Leerzeichen getrennt werden.

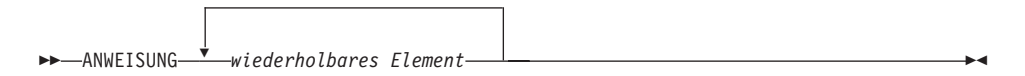

Wenn der Wiederholpfeil ein Komma enthält, müssen die wiederholten Elemente durch ein Komma getrennt werden.

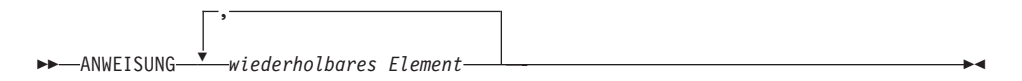

Ein Wiederholpfeil über einem Elementstapel weist darauf hin, dass aus den untereinander angegebenen Elementen mehr als eine Auswahl angegeben oder eine einzige Auswahl mehrfach wiederholt werden kann.

ÊÍ

ÊÍ

Schlüsselwörter werden in Großbuchstaben (zum Beispiel FROM) angegeben. Sie müssen exakt wie gezeigt eingegeben werden. Variablen werden in Kleinbuchstaben (zum Beispiel spaltenname) angegeben. Sie stellen Namen oder Werte innerhalb der Syntax dar, die vom Benutzer anzugeben sind.

Wenn Satzzeichen, Klammern oder arithmetische Operatoren oder ähnliche Symbole im Syntaxdiagramm auftreten, müssen diese als Teil der Syntax eingegeben werden.

In einigen Fällen stellt ein einzige Variable eine Gruppe aus mehreren Parametern dar. Zum Beispiel kann im folgenden Diagramm in die Variable parameterblock jede der Interpretationen des Diagramms eingesetzt werden, die unter der Überschrift **parameterblock** angegeben werden:

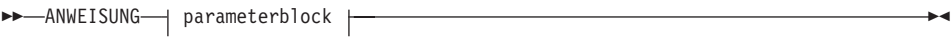

#### **parameterblock:**

*parameter1 parameter2 parameter3 parameter4*

Benachbarte Segmente, die zwischen "großen Listenpunkten" (\*) angegeben werden, können in beliebiger Reihenfolge eingegeben werden.

 $\rightarrow$  ANWEISUNG *element1* - *element2* - *element3* - *element4* 

Das obige Diagramm zeigt, dass element2 und element3 in beliebiger Reihenfolge eingegeben werden können. Beide der folgenden Eingaben sind demnach gültig:

ANWEISUNG element1 element2 element3 element4 ANWEISUNG element1 element3 element2 element4

### <span id="page-10-0"></span>**Senden von Kommentaren**

Ihre Anmerkungen und Rückmeldungen helfen IBM bei der Bereitstellung von Informationen hoher Qualität. Senden Sie uns Ihre Kommentare und Meinungen, die Sie zu diesem Handbuch oder anderer DB2-Dokumentation haben.

Senden Sie uns Ihre Kommentare an die im Anwortformular am Ende des Buches angegebene Adresse.

Nennen Sie dabei unbedingt den Namen des Produkts, die Versionsnummer des Produkts sowie den Namen und die Teilenummer des Handbuchs (sofern zutreffend). Wenn Sie eine Anmerkung zu einem bestimmten Textabschnitt machen, fügen Sie bitte einen Hinweis auf die Position des Textes (z. B. einen Kapitel- oder Abschnittstitel, eine Tabellennummer oder den Titel eines Hilfethemas) bei.

## <span id="page-12-0"></span>**Kapitel 1. Was ist DB2 Life Sciences Data Connect?**

Dieser Abschnitt führt Sie in das Produkt DB2 Life Sciences Data Connect ein, das IBM Life Sciences DiscoveryLink-Angebot, und beschreibt die allgemeinen Schritte, die zur Einrichtung eines Systems zur Abfrage wissenschaftlicher Daten erforderlich sind.

### **DB2 Life Sciences Data Connect**

IBM DB2 Life Sciences Data Connect gibt einem DB2-System mit einer zusammengeschlossenen Datenbank die Möglichkeit, genetische, chemische, biologische und andere Forschungsdaten aus verteilten Quellen zu integrieren. Ein DB2-System mit einer zusammengeschlossenen Datenbank ist ein verteiltes Rechnersystem, das aus einem DB2 Universal Database-Server (UDB-Server) und mehreren Datenquellen besteht, aus denen der DB2-UDB-Server Daten abruft.

In einem System einer zusammengeschlossenen Datenbank kann der Benutzer oder eine Anwendung mit Hilfe von SQL-Anweisungen Daten abfragen, abrufen und verknüpfen, die sich in mehreren heterogenen Datenquellen befinden, wie zum Beispiel relationale Datenbanken von IBM, Oracle, Sybase oder Microsoft sowie nicht relationalen Datenquellen wie Dateien mit Tabellenstruktur. [Abb. 1 auf Seite 2](#page-13-0) illustriert ein System einer zusammengeschlossenen Datenbank, in dem DB2 Life Sciences Data Connect für den Zugriff auf mehrere Quellen von Forschungsdaten eingesetzt wird.

<span id="page-13-0"></span>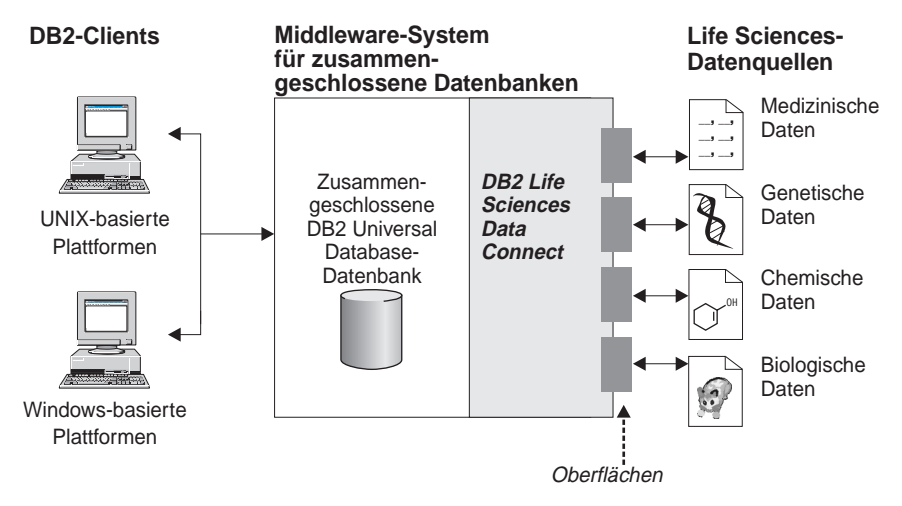

Abbildung 1. Zugreifen auf Forschungsdaten mit DB2 Life Sciences Data Connect

Zu einem DB2-System einer zusammengeschlossenen Datenbank gehören Clients, eine Datenbank, an die die Clients Abfragen übergeben (die als zusammengeschlossene Datenbank bezeichnet wird), eine Schnittstelle, über die die zusammengeschlossene Datenbank mit Datenquellen kommuniziert, sowie die Datenquellen selbst.

Ein Mechanismus, durch den ein Server einer zusammengeschlossenen Datenbank mit einer Datenquelle kommuniziert, wird als *Oberfläche* (engl. wrapper) bezeichnet. Zur Implementierung einer Oberfläche verwendet der Server Routinen, die in einer Bibliothek gespeichert sind, die als *Oberflächenmodul* (wrapper module) bezeichnet wird. Diese Routinen ermöglichen dem Server die Durchführung solcher Operationen wie das Herstellen einer Verbindung zu einer Datenquelle und das iterative Abrufen von Daten aus dieser Datenquelle.

Wenn ein System mit einer zusammengeschlossenen Datenbank eingerichtet ist, kann auf die Informationen in den Datenquellen in der gleichen Weise wie auf eine einzige große Datenbank zugegriffen werden. Benutzer und Anwendungen senden Abfragen an nur eine zusammengeschlossene Datenbank, die wiederum die Daten aus mehreren Datenquellen abruft. Anwendungen arbeiten mit der zusammengeschlossenen Datenbank ebenso wie mit jeder anderen DB2-Datenbank.

Weitere Informationen zu Systemen zusammengeschlossener Datenbanken finden Sie im Handbuch *DB2 SQL Reference*.

### <span id="page-14-0"></span>**IBM Life Sciences DiscoveryLink**

Das DiscoveryLink-Angebot ist ein Sortiment aus Middlewareprogrammen und Services, die speziell auf wissenschaftliche Forschungs- und Entwicklungsanforderungen zur Integration von Daten aus mehreren heterogenen Datenquellen zugeschnitten sind.

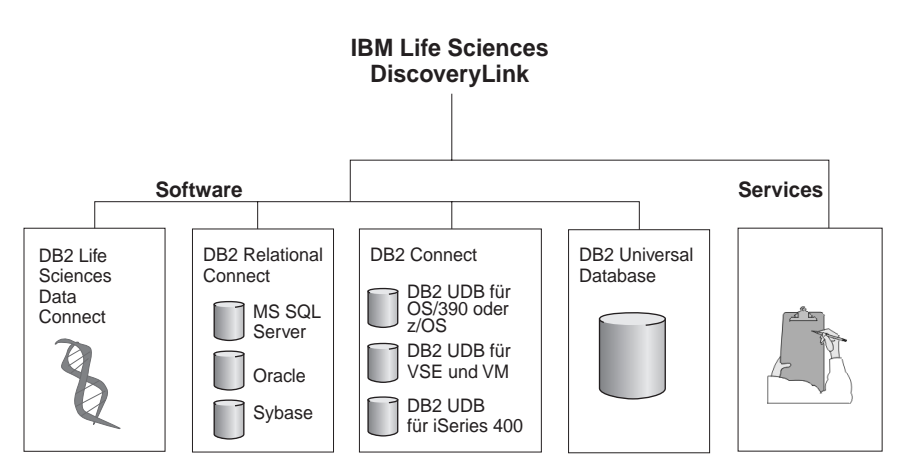

Abbildung 2. IBM Life Sciences DiscoveryLink

Zum Beispiel können Sie mit Hilfe von DiscoveryLink eine einzige SQL-Anweisung dazu verwenden, Proteinsequenzdaten aus einer Oracle-Datenbank in der Schweiz, Daten über chemische Strukturen aus einer Sybase-Datenbank in Japan und Spektroskopdaten, die in einfachen Dateien mit Tabellenstruktur in Ihrem lokalen Netz gespeichert sind, zu integrieren. Dem Benutzer gegenüber erscheinen die Daten so, als befänden sie sich in einer einzigen virtuellen Datenbank.

Zu den Softwarekomponenten gehören:

#### **DB2 Life Sciences Data Connect**

Für den Zugriff auf wissenschaftliche Daten.

#### **DB2 Relational Connect**

Für den Zugriff auf relationale Oracle-, Sybase- und Microsoft-Datenbanken. Weitere Informationen zu DB2 Relational Connect finden Sie in den *DB2 Universal Database Release-Informationen, Version 7.2/Version 7.1 FixPak 3*.

#### **DB2 Connect**

Für den Zugriff auf DB2-Datenbankserver auf Host-Systemen. Weitere Informationen zu DB2 Connect finden Sie im *DB2 Connect Benutzerhandbuch*.

#### <span id="page-15-0"></span>**DB2 Universal Database**

Zur Optimierung von Abfragen und zur Integration der Ergebnisse aus mehreren heterogenen Datenquellen. Weitere Informationen zu DB2 Universal Database finden Sie im Handbuch *DB2 Systemverwaltung*.

Wenn Sie weitere Informationen zu DiscoveryLink-Software und -Services anfordern möchten, senden Sie eine E-Mail an die Adresse ls@us.ibm.com.

#### **Abfragen wissenschaftlicher Daten**

Zum Abfragen und Abrufen von Daten, die sich in wissenschaftlichen Datenquellen befinden, müssen Sie zunächst DB2 Life Sciences Data Connect installieren.

Nach der Installation von DB2 Life Sciences Data Connect konfigurieren Sie die Oberfläche für die Datenquelle. Dieser Vorgang wird als Registrieren der Oberfläche bezeichnet.

Die Datenquellen, die von DB2 Life Sciences Data Connect unterstützt werden, sind Dateien mit Tabellenstruktur unter AIX.

## <span id="page-16-0"></span>**Kapitel 2. Installieren von DB2 Life Sciences Data Connect**

Dieses Kapitel beschreibt die Installation von DB2 Life Sciences Data Connect zum Abfragen und Abrufen wissenschaftlicher Daten unter AIX.

Nach der Installation müssen Sie eine Oberfläche für die Datenquelle registrieren. Anweisungen zur Registrierung von Life Sciences-Oberflächen enthält ["Kapitel 3. Verwenden von Dateien mit Tabellenstruktur als Datenquellen" auf](#page-18-0) [Seite 7](#page-18-0).

Vor der Installation von DB2 Life Sciences Data Connect auf Ihrem Server der zusammengeschlossenen Datenbank sind folgende Aufgaben durchzuführen:

- v Vergewissern Sie sich, dass Sie eines der folgenden Produkte auf dem Server der zusammengeschlossenen Datenbank installiert haben:
	- DB2 Universal Database Enterprise Edition
	- DB2 Universal Database Enterprise Extended Edition
- v Stellen Sie sicher, dass in der Datenbank die Unterstützung für Systeme zusammengeschlossener Datenbanken aktiviert ist. Führen Sie zur Überprüfung dieser Einstellung den folgenden Befehl über den DB2-Befehlszeilenprozessor (DB2 CLP) aus:

GET DATABASE MANAGER CONFIGURATION

Dieser Befehl zeigt alle Datenbankparameter und ihre aktuellen Einstellungen an. Vergewissern Sie sich, dass der Parameter FEDERATED auf den Wert YES gesetzt ist.

Falls der Parameter FEDERATED auf den Wert NO gesetzt ist, führen Sie den folgenden Befehl über den DB2-Befehlszeilenprozessor aus: UPDATE DATABASE MANAGER CONFIGURATION USING FEDERATED YES

### **Gehen Sie wie folgt vor, um DB2 Life Sciences Data Connect auf Ihrem AIX-Server zu installieren:**

- 1. Melden Sie sich als Benutzer mit Root-Berechtigung an.
- 2. Legen Sie die DB2 Life Sciences Data Connect-CD-ROM ein, und hängen Sie sie an. Informationen zum Anhängen einer CD-ROM finden Sie im Handbuch *DB2 für UNIX Einstieg*.
- 3. Wechseln Sie zu dem Verzeichnis, über das die CD-ROM angehängt ist, indem Sie den Befehl *cd /cdrom* eingeben, wobei *cdrom* der Mount-Punkt für Ihre Produkt-CD-ROM ist.

4. Geben Sie den folgenden Befehl ein:

./db2setup

Das Fenster des DB2-Installationsprogramms öffnet sich.

- 5. Drücken Sie die Leertaste, um den verteilten Zugriff für Life Sciences-Datenquellen auszuwählen. Neben der Option wird ein Stern angezeigt, wenn sie ausgewählt ist.
- 6. Wählen Sie **OK** aus, und drücken Sie die Eingabetaste. Das Fenster der DB2-Services öffnet sich.
- 7. Im Fenster der DB2-Services können Sie ein vorhandenes DB2-Exemplar für DB2 Life Sciences Data Connect auswählen oder ein DB2-Exemplar erstellen. Greifen Sie auf die Hilfe des Installationsprogramms **db2setup** zurück, um sich durch die Erstellung und Konfiguration eines Exemplars sowie durch die verbleibenden Installationsschritte führen zu lassen.

Nach Abschluss der Installation ist DB2 Life Sciences Data Connect im Verzeichnis /usr/lpp/db2\_07\_01 installiert.

## <span id="page-18-0"></span>**Kapitel 3. Verwenden von Dateien mit Tabellenstruktur als Datenquellen**

Dieses Kapitel enthält Informationen zu folgenden Themen:

- v Dateien mit Tabellenstruktur
- v Registrieren einer Oberfläche für Dateien mit Tabellenstruktur
- Einschränkungen und Überlegungen zu Oberflächen und Dateien
- v Das verwendete Dateizugriffssteuerungsmodell
- Optimierungstipps
- v Nachrichten, die bei der Verwendung von Dateien mit Tabellenstruktur auftreten können

#### **Was sind Dateien mit Tabellenstruktur?**

Eine Datei mit Tabellenstruktur besitzt eine regelmäßige Struktur, die aus einer Reihe von Datensätzen besteht, wobei jeder Datensatz die gleiche Anzahl von Feldern enthält, die jeweils durch ein willkürlich gewähltes Begrenzungszeichen getrennt sind. Nullwerte werden durch zwei unmittelbar benachbarte Begrenzungszeichen dargestellt.

Das folgende Beispiel zeigt den Inhalt einer Datei mit dem Namen DRUGDATA1.TXT. Sie enthält drei Datensätze, jedes mit drei Feldern, die durch Kommas voneinander getrennt sind:

234,DrugnameA,Manufacturer1 332,DrugnameB,Manufacturer2 333,DrugnameC,Manufacturer2

Das erste Feld ist die eindeutige ID-Nummer für das jeweilige Medikament (Drug). Das zweite Feld enthält den Namen des Medikaments. Das dritte Feld enthält den Namen des Herstellers, der das Medikament produziert.

#### **Arten von Dateien mit Tabellenstruktur**

Dateien mit Tabellenstruktur können sortiert oder unsortiert sein.

#### **Sortierte Dateien**

Die Datei DRUGDATA1.TXT enthält sortierte Datensätze. Die Datei ist nach dem ersten Feld, das heißt, der eindeutigen ID-Nummer des Medikaments sortiert. Dieses Feld ist der Primärschlüssel, weil es für jedes Medikament eindeutig ist. Sortierte Dateien müssen in aufsteigender Reihenfolge sortiert sein.

234,DrugnameA,Manufacturer1 332,DrugnameB,Manufacturer2 333,DrugnameC,Manufacturer2

#### <span id="page-19-0"></span>**Unsortierte Dateien**

Die Datei DRUGDATA2.TXT enthält unsortierte Datensätze. Für die Reihenfolge, in der die Datensätze in der Datei aufgelistet sind, gilt keine bestimmte Ordnung.

332,DrugnameB,Manufacturer2 234,DrugnameA,Manufacturer1 333,DrugnameC,Manufacturer2

Die Oberfläche kann sortierte Datendateien wesentlich effizienter als unsortierte Dateien durchsuchen.

### **Zugreifen auf Dateien mit Tabellenstruktur durch DB2 Life Sciences Data Connect**

Mit Hilfe eines als Oberfläche (engl. wrapper) bezeichneten Moduls kann DB2 Life Sciences Data Connect SQL-Anweisungen, die Daten in einer Datei mit Tabellenstruktur abfragen, in gleicher Weise verarbeiten, wie wenn die Daten in einer normalen relationalen Tabelle oder Sicht enthalten wären. Dadurch können Daten in einer Datei mit Tabellenstruktur mit relationalen Daten oder Daten in anderen Dateien mit Tabellenstruktur verknüpft werden.

Nehmen Sie zum Beispiel an, dass die Datei DRUGDATA1.TXT, die eine Tabellenstruktur hat, auf Ihrem Computer im Labor gespeichert ist. Ein Versuch, diese Daten abzufragen und mit anderen, von Ihnen verwendeten Tabellen aus anderen Datenquellen abzugleichen, kann sehr aufwendig und ermüdend sein.

Wenn Sie die Datei DRUGDATA1.TXT bei DB2 Life Sciences Data Connect registriert haben, verhält sich die Datei so, als wäre sie eine relationale Datenquelle. Sie können die Datei nun zusammen mit anderen relationalen und nichtrelationalen Datenquellen abfragen und die Daten im Verbund analysieren.

Sie könnten zum Beispiel die folgende Abfrage ausführen: SELECT \* FROM DRUGDATA1 ORDER BY DCODE

Diese Abfrage liefert die folgenden Ergebnisse.

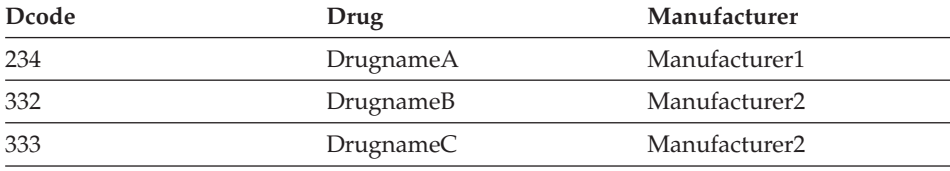

## <span id="page-20-0"></span>**Hinzufügen von Dateien mit Tabellenstruktur zu einem System einer zusammengeschlossenen Datenbank**

Folgende Schritte sind erforderlich, um eine Datenquelle für eine Datei mit Tabellenstruktur einem Server mit einer zusammengeschlossenen Datenbank hinzuzufügen:

- 1. Registrieren Sie die Oberfläche mit Hilfe des Befehls CREATE WRAPPER.
- 2. Optional: Definieren Sie die Umgebungsvariable DB2\_DJ\_COMM, um den Abfragedurchsatz zu erhöhen.
- 3. Registrieren Sie den Server mit Hilfe des Befehls CREATE SERVER.
- 4. Registrieren Sie Kurznamen mit Hilfe des Befehls CREATE NICKNAME für alle Dateien mit Tabellenstruktur.

Diese Schritte werden in diesem Abschnitt detailliert erläutert. Die Befehle können über den DB2-Befehlszeilenprozessor ausgeführt werden.

### **Schritt 1: Registrieren der Oberfläche**

Verwenden Sie die Anweisung CREATE WRAPPER, um die Oberfläche anzugeben, die für den Zugriff auf Dateien mit Tabellenstruktur verwendet werden soll. Als Oberfläche (engl. wrapper) werden Mechanismen bezeichnet, mit deren Hilfe Server mit einer zusammengeschlossenen Datenbank mit Datenquellen kommunizieren und Daten aus den Datenquellen abrufen. Zum Beispiel kann mit Hilfe der folgenden Anweisung eine Oberfläche mit dem Namen laboratory\_flat\_files registriert werden, die der Bibliothek liblsfile.a zugeordnet ist:

CREATE WRAPPER laboratory flat files LIBRARY 'liblsfile.a'

In diesem Beispiel ist laboratory\_flat\_files der gewählte Name für die Oberfläche. Dieser Name muss innerhalb der Datenbank eindeutig sein, in der er registriert wird.

In diesem Beispiel ist liblsfile.a der erforderliche Bibliotheksname für die Oberfläche der Datei mit Tabellenstruktur. Der Bibliotheksname wird standardmäßig als liblsfile.a installiert, jedoch kann er bei der Installation angepasst worden sein. Der korrekte Name kann beim Systemadministrator erfragt werden.

Weitere Informationen zur Anweisung CREATE WRAPPER finden Sie im Handbuch *DB2 SQL Reference*.

### **Schritt 2: (Optional) Definieren der Umgebungsvariablen DB2\_DJ\_COMM**

Zur Verbesserung des Durchsatzes beim Zugriff auf Dateien mit Tabellenstruktur können Sie die Umgebungsvariable DB2\_DJ\_COMM definieren. Diese Variable bestimmt, ob der Server der zusammengeschlossenen Datenbank die Oberfläche bei der Initialisierung lädt.

<span id="page-21-0"></span>Definieren Sie die Umgebungsvariable DB2\_DJ\_COMM, um die Oberflächen-bibliothek anzugeben, die der Oberfläche entspricht, die Sie in ["Schritt 1:](#page-20-0) [Registrieren der Oberfläche" auf Seite 9](#page-20-0) eingerichtet haben. Zum Beispiel: export DB2\_DJ\_COMM='liblsfile.a'

Stellen Sie sicher, dass auf keiner Seite des Gleichheitszeichens (=) Leerzeichen enthalten sind.

Weitere Informationen zur Umgebungsvariablen DB2\_DJ\_COMM finden Sie im Handbuch *DB2 Systemverwaltung*.

### **Schritt 3: Registrieren des Servers**

Verwenden Sie die Anweisung CREATE SERVER, um Server zu definieren, die auf Dateien mit Tabellenstruktur zugreifen sollen. Ein Server kann so konfiguriert werden, dass er entweder auf sortierte oder auf unsortierte Dateien mit Tabellenstruktur zugreift, jedoch kann ein einziger Server nicht zu beiden Zwecken verwendet werden. Allerdings können Sie einen Server zur Behandlung sortierter Dateien mit Tabellenstruktur und einen anderen Server zur Behandlung unsortierter Dateien mit Tabellenstruktur definieren. Zum Beispiel:

CREATE SERVER biochem\_lab TYPE SORTED VERSION 1.0 WRAPPER laboratory\_flat\_files OPTIONS (NODE 'biochem\_node1')

In diesem Beispiel ist biochem\_lab der Name, der dem Server für die Dateien mit Tabellenstruktur zugeordnet ist. Der Name muss für die Datenbank eindeutig sein, in der er registriert wird.

Das Schlüsselwort TYPE ist erforderlich. Es dient zur Festlegung des vom Server verwendeten Suchalgorithmus. Geben Sie abhängig von der Datenquelle SORTED oder UNSORTED an. Weitere Informationen zu sortierten und unsortierten Dateiarten finden Sie in ["Arten von Dateien mit Tabellenstruktur" auf](#page-18-0) [Seite 7](#page-18-0).

Das Schlüsselwort VERSION ist erforderlich. Es muss auf den Wert 1.0 gesetzt werden.

Der Name der Oberfläche lautet in diesem Beispiel laboratory\_flat\_files. Dies ist der Name, der zuvor in der Anweisung CREATE WRAPPER angegeben wurde.

Die Option NODE ist erforderlich. Sie gibt den Namen an, der dem lokalen Knoten (Node) gegeben wurde. Sie kann eine beliebige Zeichenfolge enthalten.

Weitere Informationen zur Anweisung CREATE SERVER finden Sie im Handbuch *DB2 SQL Reference*.

### <span id="page-22-0"></span>**Schritt 4: Registrieren von Kurznamen**

Verwenden Sie die Anweisung CREATE NICKNAME zur Registrierung eines Kurznamens für jede Datei mit Tabellenstruktur, auf die Sie mit einem der Server zugreifen möchten, die Sie in ["Schritt 3: Registrieren des Servers" auf](#page-21-0) [Seite 10](#page-21-0) registriert haben. Kurznamen werden in Abfragen zum Verweisen auf Dateien mit Tabellenstruktur verwendet.

Die Syntax für die Anweisung CREATE NICKNAME sieht wie folgt aus:

**EXAMPLE NICKNAME** *kurzname* - (-

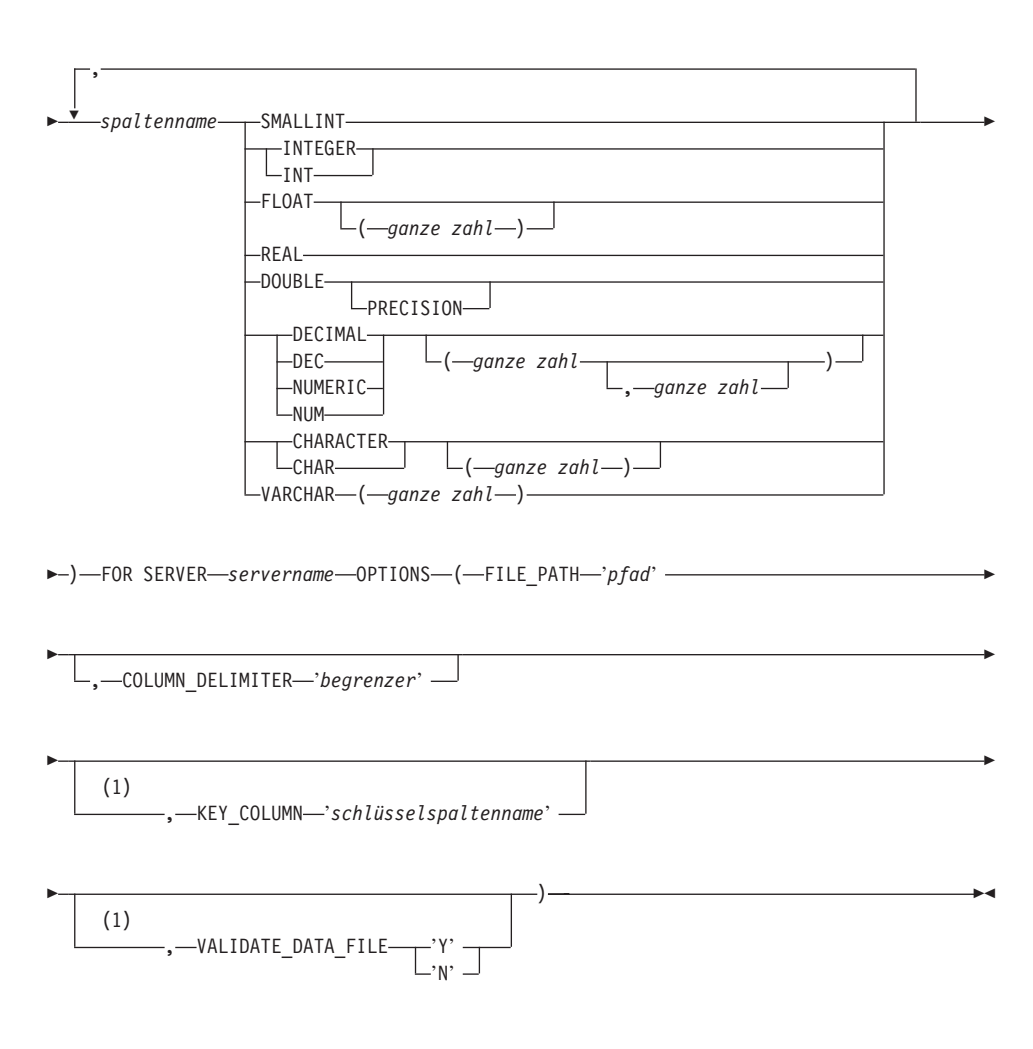

#### **Anmerkungen:**

**1** Nur für sortierte Dateien optional.

#### *kurzname*

Ein eindeutiger Kurzname für die Datei mit Tabellenstruktur, auf die zugegriffen werden soll. Er muss sich von allen anderen Kurznamen, Tabellen und Sichten in dem Schema unterscheiden, in dem er registriert wird.

#### *spaltenname*

Ein eindeutiger Name, der jedem Feld in der Datei mit Tabellenstruktur gegeben wird. Geben Sie nach jedem Spaltennamen den jeweiligen Datentyp an. Es werden nur Spalten der Typen CHAR, VARCHAR, SMALLINT, INTEGER, FLOAT, DOUBLE, REAL und DECIMAL unterstützt.

#### **SMALLINT**

Gibt eine kleine ganze Zahl an.

#### **INTEGER oder INT**

Gibt eine große ganze Zahl an.

#### **FLOAT(***zahl***)**

Gibt eine Gleitkommazahl mit einfacher oder doppelter Genauigkeit an, je nach dem Wert von *zahl*. Der Wert *zahl* muss eine ganze Zahl aus dem Bereich von 1 bis 53 sein. Die Werte 1 bis 24 geben einfache Genauigkeit, die Werte 25 bis 53 doppelte Genauigkeit an.

**REAL** Gibt eine Gleitkommazahl mit einfacher Genauigkeit an.

#### **DOUBLE oder DOUBLE PRECISION**

Gibt eine Gleitkommazahl mit doppelter Genauigkeit an.

#### **FLOAT**

Gibt eine Gleitkommazahl mit doppelter Genauigkeit an.

#### **DECIMAL(***genauigkeitszahl, kommastellenzahl***) oder DEC(** *genauigkeitszahl, kommastellenzahl***)**

Gibt eine Dezimalzahl an.

Die zuerst angegebene ganze Zahl definiert die Genauigkeit der Dezimalzahl, das heißt, die Gesamtanzahl der Stellen. Es kann ein Wert aus dem Bereich von 1 bis 31 angegeben werden.

Die zweite Zahl definiert die Anzahl der Kommastellen der Dezimalzahl, das heißt, die Anzahl von Stellen, die rechts neben dem Dezimalzeichen stehen. Hier kann ein Wert aus dem Bereich von 0 bis zur Anzahl der Genauigkeitsstellen angegeben werden.

Wenn die Genauigkeit und die Anzahl der Kommastellen nicht angegeben werden, gelten die Standardwerte 5,0.

Die Wörter **NUMERIC** und **NUM** können als Synonyme für **DECI-MAL** und **DEC** verwendet werden.

#### **CHARACTER(***zahl***) oder CHAR(***zahl***) oder CHARACTER oder CHAR**

Gibt eine Zeichenfolge mit der festen Länge *zahl* an, die von 1 bis 254 Zeichen lang sein kann. Bei fehlender Längenangabe wird eine Länge von 1 Zeichen angenommen.

#### **VARCHAR(***zahl***)**

Gibt eine Zeichenfolge variabler Länge mit der maximalen Länge *zahl* an, die von 1 bis 32672 Zeichen lang sein kann.

#### *servername*

Identifiziert den Server, den Sie in ["Schritt 3: Registrieren des Servers"](#page-21-0) [auf Seite 10](#page-21-0) registriert haben und der für den Zugriff auf die Datei mit Tabellenstruktur verwendet wird. Wenn die Datei sortiert ist, sollte der angegebene Server mit dem Typ SORTED definiert sein. Ansonsten geben Sie einen Server des Typs UNSORTED an.

*'pfad'* Der vollständig qualifizierte Pfad zur Datei mit Tabellenstruktur, auf die zugegriffen werden soll. Die Datendatei muss eine Standarddatei oder eine symbolische Verbindung sein. Sie darf keine Pipe oder ein anderer, vom Standard abweichender Dateityp sein. Datendateien müssen für den DB2-Exemplareigner lesbar sein. Weitere Informationen zu Exemplareignern finden Sie im Handbuch *DB2 Systemverwaltung*.

#### *'begrenzer'*

Der Begrenzer, der zur Trennung der Spalten in der Datei mit Tabellenstruktur verwendet wird. Wenn kein Begrenzer definiert wird, wird standardmäßig das Komma als Begrenzer angenommen. Das Spaltenbegrenzungszeichen darf nicht als gültiges Datenzeichen für eine Spalte vorkommen. Zum Beispiel kann das Komma als Spaltenbegrenzungszeichen nicht verwendet werden, wenn eine der Spalten Datenwerte mit eingebetteten Kommas enthält.

#### *'schlüsselspaltenname'*

Der Name der Spalte in der Datei, die den Schlüssel bildet, nach dem die Datei sortiert ist. Diese Option gilt nur für sortierte Dateien. Die Groß-/Kleinschreibung wird in dieser Option nicht unterschieden.

Es werden nur Schlüssel aus jeweils einer Spalte unterstützt. Der Wert muss dem Namen einer Spalte entsprechen, der in der Anweisung CREATE NICKNAME definiert wurde. Die Spalte muss in aufsteigender Reihenfolge sortiert sein. Wenn der Wert für einen sortierten Server nicht angegeben wird, wird standardmäßig die erste Spalte in der Datei mit dem Kurznamen verwendet.

#### <span id="page-25-0"></span>**VALIDATE\_DATA\_FILE**

Für sortierte Dateien gibt diese Option an, dass die Oberfläche prüfen soll, ob die Schlüsselspalte in aufsteigender Reihenfolge sortiert ist. Für diese Option sind nur die Werte 'Y' oder 'N' gültig. Die Überprüfung findet einmal zum Zeitpunkt der Registrierung statt. Wenn diese Option nicht angegeben wird, findet keine Überprüfung statt.

Das folgende Beispiel zeigt eine Anweisung CREATE NICKNAME für die Datei mit Tabellenstruktur DRUGDATA1.TXT, die in ["Was sind Dateien mit](#page-18-0) [Tabellenstruktur?" auf Seite 7](#page-18-0) beschrieben ist:

CREATE NICKNAME DRUGDATA1(Dcode Integer, Drug CHAR(20), Manufacturer CHAR(20)) FOR SERVER biochem\_lab OPTIONS(FILE\_PATH '/usr/pat/DRUGDATA1.TXT', COLUMN\_DELIMITER ',', KEY\_COLUMN 'Dcode', VALIDATE\_DATA\_FILE 'Y')

Weitere Informationen zur Anweisung CREATE NICKNAME finden Sie im Handbuch *DB2 SQL Reference*. Weitere Informationen zu Kurznamen finden Sie im Handbuch *DB2 Systemverwaltung*.

### **Einschränkungen und Überlegungen für Oberflächen**

- v Die Oberfläche (engl. wrapper) für Dateien mit Tabellenstruktur ist nur unter AIX verfügbar.
- Durchgriffssitzungen sind mit der Oberfläche nicht zulässig.
- v Schlüssel aus mehreren Spalten sind nicht zulässig.
- v Sortierte Dateien dürfen nur in aufsteigender Reihenfolge sortiert sein. Eine absteigende Reihenfolge wird nicht unterstützt.
- v Die Oberfläche setzt die Integritätsbedingung NOT NULL nicht um, während DB2 dies tut. Wenn Sie einen Kurznamen erstellen und eine Spalte mit einer Integritätsbedingung NOT NULL definieren und anschließend eine Zeile mit SELECT auswählen, die einen Nullwert für die Spalte enthält, gibt DB2 einen Fehler SQL0407N aus, der besagt, dass kein Nullwert einer NOT NULL-Spalte zugeordnet werden kann. Für sortierte Server gilt eine Ausnahme von dieser Regel. Die Schlüsselspalte für Kurznamen, die für sortierte Server definiert werden, darf nicht NULL (kein Nullwert) sein. Wenn eine Schlüsselspalte mit einem Nullwert für einen Kurznamen unter Verwendung eines sortierten Servers angetroffen wird, wird der Fehler SQL1822N ausgegeben, der besagt, dass die Schlüsselspalte fehlt.

### <span id="page-26-0"></span>**Einschränkungen und Überlegungen für Dateien**

- Dateien sind auf einen Datensatz pro Zeile begrenzt.
- v Jeder Datensatz muss eine gleiche Anzahl begrenzter Spalten besitzen.
- v Jeder Datensatz muss durch ein Zeilenvorschubzeichen beendet werden.
- Das Spaltenbegrenzungszeichen muss in der gesamten Datei einheitlich sein.
- Ein Nullwert wird durch zwei unmittelbar aufeinander folgende Begrenzungszeichen dargestellt.
- v Das Basiszeichen (Radixzeichen) wird durch das RADIXCHAR-Element der NLS-Kategorie LC\_NUMERIC festgelegt (NLS - National Language Support).
- v Sortierte Datenquellen müssen in aufsteigender Reihenfolge gemäß der Sortierfolge der aktuellen Ländereinstellung (Locale) sortiert werden, wie sie durch die Einstellungen in der NLS-Kategorie LC\_COLLATE definiert wird.
- v Die Datenbank-Codepage muss mit dem Zeichensatz der Datei übereinstimmen. Anderenfalls kann es zu unerwarteten Ergebnissen kommen.
- v Dateien, die Mehrbytezeichen enthalten, werden nicht unterstützt.
- Wenn ein nichtnumerisches Feld für seinen Spaltentyp zu lang ist, werden die überzähligen Zeichen abgeschnitten.
- Wenn ein Dezimalfeld in der Datei mehr Stellen nach dem Basiszeichen besitzt, als durch den Parameter für die Kommastellenzahl des Spaltentyps zugelassen werden, werden die überzähligen Zeichen abgeschnitten.

### **Modell für die Dateizugriffssteuerung**

Das Datenbankverwaltungssystem greift auf Dateien mit Tabellenstruktur mit der Berechtigung des DB2-Exemplareigners zu. Die Oberfläche kann nur auf Dateien zugreifen, die von dieser Benutzer-ID (oder Gruppen-ID) gelesen werden können. Die Berechtigungs-ID der Anwendung (d. h. die ID, die die Verbindung zur zusammengeschlossenen Datenbank herstellt) ist nicht relevant.

### <span id="page-27-0"></span>**Tipps und Überlegungen zur Optimierung**

- v Das System kann sortierte Datendateien wesentlich effizienter als unsortierte Dateien durchsuchen.
- v Für sortierte Dateien können Sie den Durchsatz erhöhen, indem Sie einen Wert oder einen Wertebereich für die Schlüsselspalte angeben.
- v Die Statistikdaten für Kurznamen von Dateien mit Tabellenstruktur müssen manuell in den SYSTAT-Sichten aktualisiert werden. Weitere Informationen zur Aktualisierung von SYSTAT-Sichten finden Sie im Handbuch *DB2 Systemverwaltung*.

### **Nachrichten**

Dieser Abschnitt enthält eine Liste von Nachrichten und zugehörigen Beschreibungen, die Ihnen bei der Arbeit mit der Oberfläche für Dateien mit Tabellenstruktur eventuell begegnen können. Weitere Informationen zu Nachrichten finden Sie im Handbuch *DB2 Fehlernachrichten*.

| Fehlercode      | Nachricht                                                                                                    | Erläuterung                                                                                                    |
|-----------------|----------------------------------------------------------------------------------------------------|----------------------------------------------------------------------------------------------------|
| SQL0405N        | Das numerische Literal<br>" <spaltenname oder<br="">prädikatwert&gt;" ist ungültig,<br/>da sein Wert außerhalb des<br/>zulässigen Wertebereichs<br/>liegt.</spaltenname>                                                        | Eine Spalte in der Datendatei oder ein<br>Prädikatwert in einer SQL-Anweisung<br>enthält einen Wert, der außerhalb des<br>zulässigen Wertebereichs für den Datentyp<br>liegt. Berichtigen Sie die Datendatei, oder<br>definieren Sie die Spalte in einen<br>geeigneteren Datentyp um. |
| SQL0408N        | Ein Wert ist mit dem Daten-<br>typ seines Zuordnungsziels<br>nicht kompatibel.<br>Der Name des Ziels ist<br>" <spaltenname>".</spaltenname>                                                                                     | Eine Spalte in der Datendatei enthält<br>Zeichen, die für den verwendeten Daten-<br>typ ungültig sind. Berichtigen Sie die<br>Datendatei, oder definieren Sie die Spalte<br>in einen geeigneteren Datentyp um.                                                                        |
| <b>SQL0901N</b> | Die SQL-Anweisung schlug<br>aufgrund eines nicht<br>schwerwiegenden (nicht<br>kritischen) Systemfehlers<br>fehl. Nachfolgende SQL-<br>Anweisungen können<br>verarbeitet werden.<br>(Ursache: "Datenquellen-<br>pfad ist NULL".) | Wenden Sie sich an die IBM Softwareunter-<br>stützung.                                                                                                    |

Tabelle 1. Von der Oberfläche für Dateien mit Tabellenstruktur generierte Nachrichten

| Fehlercode      | Nachricht                                                                                                    | Erläuterung                                            |
|-----------------|----------------------------------------------------------------------------------------------------|--------------------------------------------------------|
| SQL0901N        | Die SQL-Anweisung schlug<br>aufgrund eines nicht<br>schwerwiegenden (nicht<br>kritischen) Systemfehlers<br>fehl. Nachfolgende SQL-<br>Anweisungen können<br>verarbeitet werden.<br>(Ursache: "Abrufen<br>der Schlüsselspalte<br>fehlgeschlagen".)                                      | Wenden Sie sich an die IBM Softwareunter-<br>stützung. |
| <b>SQL0901N</b> | Die SQL-Anweisung schlug<br>aufgrund eines nicht<br>schwerwiegenden (nicht<br>kritischen) Systemfehlers<br>fehl. Nachfolgende SQL-<br>Anweisungen können<br>verarbeitet werden.<br>(Ursache: "STAT für Daten-<br>quelle fehlgeschlagen.<br>ERRNO =<br><fehlernummer>".)</fehlernummer> | Wenden Sie sich an die IBM Softwareunter-<br>stützung. |
| SQL0901N        | Die SQL-Anweisung schlug<br>aufgrund eines nicht<br>schwerwiegenden (nicht<br>kritischen) Systemfehlers<br>fehl. Nachfolgende SQL-<br>Anweisungen können<br>verarbeitet werden.<br>(Ursache: "Keine Spalten-<br>informationen gefunden".)                                              | Wenden Sie sich an die IBM Softwareunter-<br>stützung. |
| SQL0901N        | Die SQL-Anweisung schlug<br>aufgrund eines nicht<br>schwerwiegenden (nicht<br>kritischen) Systemfehlers<br>fehl. Nachfolgende SQL-<br>Anweisungen können<br>verarbeitet werden.<br>(Ursache: "Server-Parser<br>fehlgeschlagen, RC =<br><parser-rückkehrcode>".)</parser-rückkehrcode>  | Wenden Sie sich an die IBM Softwareunter-<br>stützung. |

Tabelle 1. Von der Oberfläche für Dateien mit Tabellenstruktur generierte Nachrichten (Forts.)

| Fehlercode      | Nachricht                                                                                                    | Erläuterung                                            |
|-----------------|----------------------------------------------------------------------------------------------------|--------------------------------------------------------|
| <b>SQL0901N</b> | Die SQL-Anweisung schlug<br>aufgrund eines nicht<br>schwerwiegenden (nicht<br>kritischen) Systemfehlers<br>fehl. Nachfolgende SQL-<br>Anweisungen können<br>verarbeitet werden.<br>(Ursache: "Nicht<br>unterstützter Operator".)                                    | Wenden Sie sich an die IBM Softwareunter-<br>stützung. |
| SQL0901N        | Die SQL-Anweisung schlug<br>aufgrund eines nicht<br>schwerwiegenden (nicht<br>kritischen) Systemfehlers<br>fehl. Nachfolgende SQL-<br>Anweisungen können<br>verarbeitet werden.<br>(Ursache: "Bindevariable<br>nicht identifizierbar".)                             | Wenden Sie sich an die IBM Softwareunter-<br>stützung. |
| <b>SQL0901N</b> | Die SQL-Anweisung schlug<br>aufgrund eines nicht<br>schwerwiegenden (nicht<br>kritischen) Systemfehlers<br>fehl. Nachfolgende SQL-<br>Anweisungen können<br>verarbeitet werden.<br>(Ursache: "Identifizieren der<br>Abfragekomponenten nicht<br>möglich".)          | Wenden Sie sich an die IBM Softwareunter-<br>stützung. |
| SQL0901N        | Die SQL-Anweisung schlug<br>aufgrund eines nicht<br>schwerwiegenden (nicht<br>kritischen) Systemfehlers<br>fehl. Nachfolgende SQL-<br>Anweisungen können<br>verarbeitet werden.<br>(Ursache: "Zugriff auf Daten<br>beim Konvertieren von<br>Werten nicht möglich".) | Wenden Sie sich an die IBM Softwareunter-<br>stützung. |

Tabelle 1. Von der Oberfläche für Dateien mit Tabellenstruktur generierte Nachrichten (Forts.)

| Fehlercode      | Nachricht                                                                                                    | Erläuterung                                                                                                    |
|-----------------|----------------------------------------------------------------------------------------------------|----------------------------------------------------------------------------------------------------|
| SQL1816N        | Die Oberfläche<br>" <oberflächenname>" kann<br/>nicht für den Zugriff auf<br/>den/die "typ" von Daten-<br/>quelle ("typ" "") verwendet<br/>werden, die Sie für die<br/>zusammengeschlossene<br/>Datenbank zu definieren<br/>versuchen.</oberflächenname> | Der Servertyp war ungültig. Die einzig<br>zulässigen Servertypen sind SORTED oder<br>UNSORTED. Ändern Sie die SQL-<br>Anweisung, und führen Sie sie erneut aus.                                                                                                    |
| <b>SQL1822N</b> | Es wurde ein unerwarteter<br>Fehlercode "ERRNO =<br><fehlernummer>"<br/>von der Datenquelle<br/>"<servername>" empfangen.<br/>Zugeordneter Text und<br/>Token sind "Datei kann<br/>nicht gelesen werden".</servername></fehlernummer>                    | Überprüfen Sie den Wert der Fehler-<br>nummer. Stellen Sie sicher, dass die Datei<br>durch den DB2-Exemplareigner gelesen<br>werden kann. Führen Sie anschließend den<br>SOL-Befehl erneut aus.                                                                                              |
| SQL1822N        | Es wurde ein unerwarteter<br>Fehlercode "Datenfehler"<br>von der Datenquelle<br>" <servername>" empfangen.<br/>Zugeordneter Text und<br/>Token sind "Datenquelle ist<br/>eine vom Standard<br/>abweichende Datei".</servername>                          | Die Datenquellendatei ist ein Verzeichnis,<br>ein Socket oder ein FIFO-Stapel. Der<br>Zugriff ist nur auf Standarddateien als<br>Datenquellen möglich. Ändern Sie die<br>Dateipfadoption FILE_PATH, sodass sie<br>auf eine gültige Datei zeigt, und führen Sie<br>den SQL-Befehl erneut aus. |
| SQL1822N        | Es wurde ein unerwarteter<br>Fehlercode "ERRNO =<br><fehlernummer>" von der<br/>Datenquelle<br/>"<servername>" empfangen.<br/>Zugeordneter Text und<br/>Token sind "Fehler beim<br/>Öffnen der Datei".</servername></fehlernummer>                       | Die Oberfläche konnte die Datei nicht<br>öffnen. Überprüfen Sie die Fehlernummer,<br>um die Ursache des Fehlers festzustellen.<br>Beheben Sie das Problem mit der Daten-<br>quelle, und führen Sie den SQL-Befehl<br>erneut aus.                                                             |
| SQL1822N        | Es wurde ein unerwarteter<br>Fehlercode "Datenfehler"<br>von der Datenquelle<br>" <servername>" empfangen.<br/>Zugeordneter Text und<br/>Token sind "Schlüsselspalte<br/>fehlt".</servername>                                                            | In einem aus der Datenquelle abgerufenen<br>Datensatz fehlte der Wert für das<br>Schlüsselfeld. Die Schlüsselspalte darf<br>keinen Nullwert enthalten. Berichtigen Sie<br>die Daten, oder registrieren Sie die Datei<br>mit einem unsortierten Server.                                       |

Tabelle 1. Von der Oberfläche für Dateien mit Tabellenstruktur generierte Nachrichten (Forts.)

**Fehlercode Nachricht Erläuterung** SQL1822N Es wurde ein unerwarteter Fehlercode ″Datenfehler″ von der Datenquelle ″<servername>″ empfangen. Zugeordneter Text und Token sind ″Datei nicht sortiert″. Die Datei war nicht nach der Schlüsselspalte sortiert. Führen Sie eine der folgenden Maßnahmen durch: Ändern Sie die Option KEY\_COLUMN, um die Spalte zu korrigieren, sortieren Sie die Datendatei, oder registrieren Sie den Kurznamen mit einem unsortierten Server. SQL1822N Es wurde ein unerwarteter Fehlercode ″Datenfehler″ von der Datenquelle ″<servername>″ empfangen. Zugeordneter Text und Token sind ″Schlüssel überschreitet Definitionsgröße″. Das aus der Datenquelle gelesene Feld der Schlüsselspalte war größer als die DB2- Spaltendefinition, was dazu führen kann, dass die Suchroutinen der Oberfläche nicht korrekt funktionieren. Berichtigen Sie die Daten oder die Kurznamendefinition, und registrieren Sie den Kurznamen erneut. SQL1822N Es wurde ein unerwarteter Fehlercode ″Datenfehler″ von der Datenquelle ″<servername>″ empfangen. Zugeordneter Text und Token sind ″Zeile in Datendatei länger als 32 KB″. Eine Zeile in der Datendatei überschritt die maximale Zeilenlänge, die von der Oberfläche zugelassen wird. Die Zeilenlänge darf 32768 Byte nicht überschreiten. Kürzen Sie die Zeile in der Datendatei. SQL1823N Für den Datentyp ″<datentyp>″ gibt es vom Server ″<servername>″ keine Datentypzuordnung. Der Kurzname wurde mit einem nicht unterstützten Datentyp definiert. Definieren Sie den Kurznamen unter Verwendung nur unterstützter Datentypen erneut. SQL1881N ″<optionsname>″ ist keine gültige Option der Art ″<komponente>″ für ″<objektname>″. Der aufgeführte Wert ist keine gültige Option für das aufgeführte Objekt. Entfernen oder ändern Sie die ungültige Option, und übergeben Sie die SQL-Anweisung anschließend erneut. SQL1882N Die Option ″COLUMN\_DELIMITER″ der Art ″Kurzname″ kann nicht auf ″<begrenzer>″ für ″<name\_des\_kurznamens>″ eingestellt werden. Der Spaltenbegrenzer war länger als ein Zeichen. Definieren Sie die Option mit nur einem Zeichen erneut. Führen Sie anschließend die SQL-Anweisung erneut aus.

Tabelle 1. Von der Oberfläche für Dateien mit Tabellenstruktur generierte Nachrichten (Forts.)

| Fehlercode       | <b>Nachricht</b>                                                                                                    | Erläuterung                                                                                                    |
|------------------|----------------------------------------------------------------------------------------------------|----------------------------------------------------------------------------------------------------|
| SQL1882N         | Die Option<br>"KEY_COLUMN" der Art<br>"Kurzname" kann nicht auf<br>" <spaltenname>" für<br/>"<name_des_kurznamens>"<br/>eingestellt werden.</name_des_kurznamens></spaltenname>             | Die als Schlüsselspalte ausgewählte Spalte<br>ist für diesen Kurznamen nicht definiert.<br>Berichtigen Sie die Option KEY_COLUMN,<br>sodass sie eine der sortierten Spalten für<br>den Kurznamen ist, und führen Sie den<br>SQL-Befehl erneut aus. |
| SQL1882N         | Die Option<br>"VALIDATE_DATA_FILE"<br>der Art "Kurzname" kann<br>nicht auf " <optionswert>"<br/>für<br/>"<name_des_kurznamens>"<br/>eingestellt werden.</name_des_kurznamens></optionswert> | Der angegebene Wert der Option war<br>ungültig. Gültige Werte sind "Y" oder "N".<br>Berichtigen Sie die Option, und registrieren<br>Sie den Kurznamen erneut.                                                                                      |
| SQL1883N         | " <optionsname>" ist eine<br/>erforderliche Option der Art<br/>"<komponente>" für<br/>"<objektname>".</objektname></komponente></optionsname>                                               | In der SQL-Anweisung fehlte eine<br>erforderliche Option für die Oberfläche.<br>Fügen Sie die erforderliche Option hinzu,<br>und übergeben Sie die SQL-Anweisung<br>erneut.                                                                        |
| <b>SQL30090N</b> | Die Operation ist für die<br>Umgebung der<br>Anwendungsausführung<br>nicht gültig. Ursachencode<br>$=$ "21".                                                                                | Sie haben eine Durchgriffssitzung versucht.<br>Die Oberfläche für Dateien mit Tabellen-<br>struktur unterstützt Durchgriffssitzungen<br>nicht.                                                                                                    |

Tabelle 1. Von der Oberfläche für Dateien mit Tabellenstruktur generierte Nachrichten (Forts.)

## <span id="page-34-0"></span>**Bemerkungen**

Möglicherweise bietet IBM die in dieser Dokumentation beschriebenen Produkte, Services oder Funktionen in anderen Ländern nicht an. Informationen über die gegenwärtig im jeweiligen Land verfügbaren Produkte und Services sind beim IBM Ansprechpartner erhältlich. Hinweise auf IBM Lizenzprogramme oder andere IBM Produkte bedeuten nicht, dass nur Programme, Produkte oder Dienstleistungen von IBM verwendet werden können. An Stelle der IBM Produkte, Programme oder Dienstleistungen können auch andere ihnen äquivalente Produkte, Programme oder Dienstleistungen verwendet werden, solange diese keine gewerblichen oder anderen Schutzrechte der IBM verletzen. Die Verantwortung für den Betrieb der Produkte, Programme oder Dienstleistungen in Verbindung mit Fremdprodukten und Fremddienstleistungen liegt beim Kunden, soweit nicht ausdrücklich solche Verbindungen erwähnt sind.

Für in diesem Handbuch beschriebene Erzeugnisse und Verfahren kann es IBM Patente oder Patentanmeldungen geben. Mit der Auslieferung dieses Handbuchs ist keine Lizenzierung dieser Patente verbunden. Lizenzanfragen sind schriftlich an IBM Europe, Director of Licensing, 92066 Paris La Defense Cedex, France, zu richten. Anfragen an obige Adresse müssen auf englisch formuliert werden.

Trotz sorgfältiger Bearbeitung können technische Ungenauigkeiten oder Druckfehler in dieser Veröffentlichung nicht ausgeschlossen werden. Die Angaben in diesem Handbuch werden in regelmäßigen Zeitabständen aktualisiert. Die Änderungen werden in Überarbeitungen bekanntgegeben. IBM kann jederzeit Verbesserungen und/oder Änderungen an den in dieser Veröffentlichung beschriebenen Produkten und/oder Programmen vornehmen.

Verweise in diesen Informationen auf Web-Sites anderer Anbieter dienen lediglich als Benutzerinformationen und stellen keinerlei Billigung des Inhalts dieser Web-Sites dar. Das über diese Web-Sites verfügbare Material ist nicht Bestandteil des Materials für dieses IBM Produkt. Die Verwendung dieser Web-Sites geschieht auf eigene Verantwortung.

Werden an IBM Informationen eingesandt, können diese beliebig verwendet werden, ohne dass eine Verpflichtung gegenüber dem Einsender entsteht.

Lizenznehmer des Programms, die Informationen zu diesem Produkt wünschen mit der Zielsetzung: (i) den Austausch von Informationen zwischen unabhängigen, erstellten Programmen und anderen Programmen (einschließlich des vorliegenden Programms) sowie (ii) die gemeinsame Nutzung der ausgetauschten Informationen zu ermöglichen, wenden sich an folgende Adresse:

IBM Canada Limited Office of the Lab Director 1150 Eglinton Ave. East North York, Ontario M3C 1H7 CANADA

Die Bereitstellung dieser Informationen kann unter Umständen von bestimmten Bedingungen - in einigen Fällen auch von der Zahlung einer Gebühr abhängig sein.

Die Lieferung des im Handbuch aufgeführten Lizenzprogramms sowie des zugehörigen Lizenzmaterials erfolgt im Rahmen der Allgemeinen Geschäftsbedingungen der IBM, der Internationalen Nutzungsbedingungen der IBM für Programmpakete oder einer äquivalenten Vereinbarung.

Alle in diesem Dokument enthaltenen Leistungsdaten stammen aus einer gesteuerten Umgebung. Die Ergebnisse, die in anderen Betriebsumgebungen erzielt werden, können daher erheblich von den hier erzielten Ergebnissen abweichen. Einige Daten stammen möglicherweise von Systemen, deren Entwicklung noch nicht abgeschlossen ist. Eine Garantie, dass diese Daten auch in allgemein verfügbaren Systemen erzielt werden, kann nicht gegeben werden. Darüber hinaus wurden einige Daten unter Umständen durch Extrapolation berechnet. Die tatsächlichen Ergebnisse können abweichen. Benutzer dieses Dokuments sollten die entsprechenden Daten in ihrer spezifischen Umgebung prüfen.

Informationen über Produkte anderer Hersteller als IBM wurden von den Herstellern dieser Produkte zur Verfügung gestellt, bzw. aus von ihnen veröffentlichten Ankündigungen oder anderen öffentlich zugänglichen Quellen entnommen. IBM hat diese Produkte nicht getestet und übernimmt im Hinblick auf Produkte anderer Hersteller keine Verantwortung für einwandfreie Funktion, Kompatibilität oder andere Ansprüche. Fragen zu den Leistungsmerkmalen von Produkten anderer Anbieter sind an den jeweiligen Anbieter zu richten.

Aussagen über Pläne und Absichten der IBM unterliegen Änderungen oder können zurückgenommen werden und repräsentieren nur die Ziele der IBM.

Diese Veröffentlichung enthält Beispiele für Daten und Berichte des alltäglichen Geschäftsablaufes. Sie sollen nur die Funktionen des Lizenzprogrammes illustrieren; sie können Namen von Personen, Firmen, Marken oder Produkten enthalten. Alle diese Namen sind frei erfunden, Ähnlichkeiten mit tatsächlichen Namen und Adressen sind rein zufällig.

#### COPYRIGHT-LIZENZ:

Diese Veröffentlichung enthält Beispielanwendungsprogramme, die in Quellensprache geschrieben sind. Sie dürfen diese Beispielprogramme kostenlos kopieren, ändern und verteilen, wenn dies zu dem Zweck geschieht, Anwendungsprogramme zu entwickeln, verwenden, vermarkten oder zu verteilen, die mit der Anwendungsprogrammierschnittstelle konform sind, für die diese Beispielprogramme geschrieben werden. Die in diesem Handbuch aufgeführten Beispiele sollen lediglich der Veranschaulichung und zu keinem anderen Zweck dienen. Diese Beispiele wurden nicht unter allen denkbaren Bedingungen getestet.

Kopien oder Teile der Beispielprogramme bzw. daraus abgeleiteter Code müssen folgenden Copyrightvermerk beinhalten:

© (Name Ihrer Firma) (Jahr). Teile des vorliegenden Codes wurden aus Beispielprogrammen der IBM Corp. abgeleitet. © Copyright IBM Corp. \_Jahr/Jahre angeben\_. Alle Rechte vorbehalten.

## <span id="page-37-0"></span>**Marken**

Folgende Namen sind in gewissen Ländern Marken der International Business Machines Corporation.

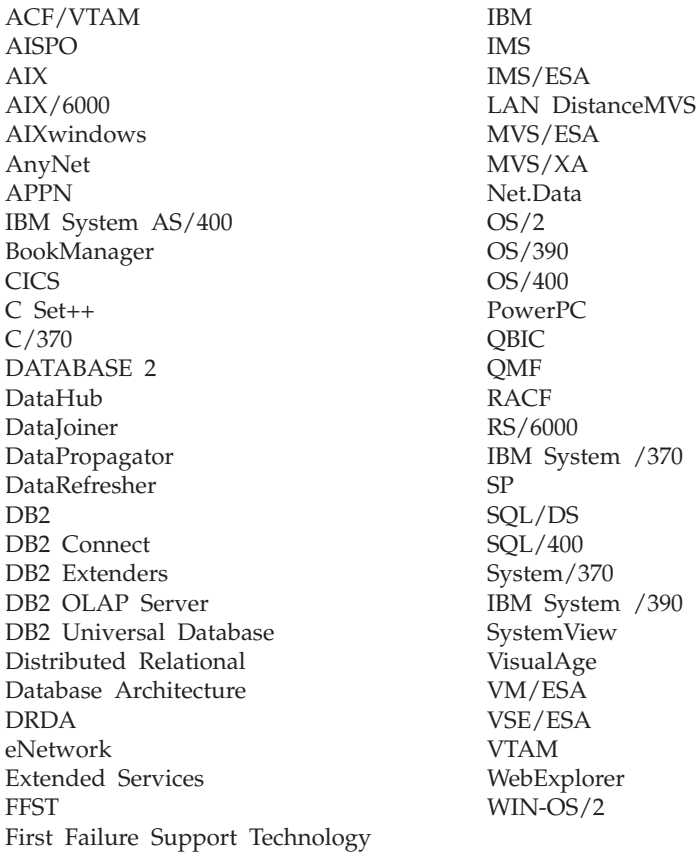

Folgende Namen sind in gewissen Ländern Marken oder eingetragene Marken anderer Unternehmen:

Microsoft, Windows und Windows NT sind Marken oder eingetragene Marken von Microsoft Corporation.

Java und alle auf Java basierenden Marken und Logos sowie Solaris sind in gewissen Ländern Marken von Sun Microsystems, Inc.

Tivoli und NetView sind in gewissen Ländern Marken von Tivoli Systems Inc.

UNIX ist eine eingetragene Marke und wird ausschließlich von der X/Open Company Limited lizenziert.

Andere Namen von Unternehmen, Produkten oder Dienstleistungen können Marken anderer Unternehmen sein.

## <span id="page-40-0"></span>**Index**

## **C**

[CREATE NICKNAME, Anweisung](#page-21-0) [für Dateien mit Tabellen](#page-21-0)[struktur 10](#page-21-0) [CREATE SERVER, Anweisung für](#page-21-0) [Dateien mit Tabellenstruktur 10](#page-21-0) [CREATE WRAPPER, Anweisung für](#page-20-0) [Dateien mit Tabellenstruktur 9](#page-20-0) **D** Dateien mit Tabellenstruktur Arten [sortiert 7](#page-18-0) [unsortiert 8](#page-19-0) [Beispiel 7](#page-18-0) Einschränkungen und Überlegungen [Datei 15](#page-26-0) [Oberfläche 14](#page-25-0) Hinzufügen zu Server mit zusammengeschlossener Datenbank [CREATE NICKNAME,](#page-21-0) [Anweisung 10](#page-21-0) [CREATE SERVER, Anwei](#page-21-0)[sung 10](#page-21-0) [CREATE WRAPPER, Anwei](#page-20-0)[sung 9](#page-20-0) [Registrieren der Oberflä](#page-20-0)[che 9](#page-20-0) [Registrieren des Servers 10](#page-21-0) [Registrieren von Kurz](#page-21-0)[namen 10](#page-21-0) [Modell für die Dateizugriffs](#page-26-0)[steuerung 15](#page-26-0) [Nachrichten 16](#page-27-0) [Optimierung 16](#page-27-0) [Übersicht 7](#page-18-0) [Zugreifen mit DB2 Life Sciences](#page-19-0) [Data Connect 8](#page-19-0) [DB2\\_DJ\\_COMM, Umgebungs](#page-20-0)[variable 9](#page-20-0) DB2 Life Sciences Data Connect [Definition 1](#page-12-0) [unter AIX installieren 5](#page-16-0)

## **N**

[Nachrichten, Dateien mit Tabellen](#page-27-0)[struktur 16](#page-27-0)

## **O**

Oberfläche [Dateien mit Tabellenstruktur 7](#page-18-0) Definition<sub>2</sub>

## **S**

[System zusammengeschlossener](#page-12-0) [Datenbanken 1](#page-12-0)

## **L**

[Life Sciences-Datenquellen 1](#page-12-0)

[DiscoveryLink 3](#page-14-0)

## <span id="page-42-0"></span>**Kontaktaufnahme mit IBM**

Bei technischen Problemen lesen Sie bitte die entsprechenden Korrekturmaßnahmen im Handbuch *Troubleshooting Guide* und führen Sie diese aus, bevor Sie sich mit der IBM Kundenunterstützung in Verbindung setzen.Mit Hilfe dieses Handbuchs können Sie Informationen sammeln, die die DB2- Kundenunterstützung zur Fehlerbehebung verwenden kann.

Wenn Sie weitere Informationen benötigen oder eines der DB2 Universal Database-Produkte bestellen möchten, setzen Sie sich mit einem IBM Ansprechpartner in einer lokalen Geschäftsstelle oder einem IBM Software-Vertriebspartner in Verbindung.

Telefonische Unterstützung erhalten Sie unter der folgenden Nummer:

v Unter 0180 3/313 233 erreichen Sie Hallo IBM, wo Sie Antworten zu allgemeinen Fragen erhalten.

#### **Produktinformationen**

Telefonische Unterstützung erhalten Sie unter folgenden Nummern:

- Unter 0180 3/313 233 erreichen Sie Hallo IBM, wo Sie Antworten zu allgemeinen Fragen erhalten.
- v Unter 0180/55 090 können Sie Handbücher telefonisch bestellen.

#### **http://www.ibm.com/software/data/**

Auf den DB2-World Wide Web-Seiten erhalten Sie aktuelle DB2- Informationen wie Neuigkeiten, Produktbeschreibungen, Schulungspläne und vieles mehr.

#### **http://www.ibm.com/software/data/db2/library/**

Mit **DB2 Product and Service Technical Library** können Sie auf häufig gestellte Fragen, Berichtigungen, Handbücher und aktuelle technische DB2-Informationen zugreifen.

**Anmerkung:** Diese Informationen stehen möglicherweise nur auf Englisch zur Verfügung.

#### **http://www.elink.ibmlink.ibm.com/pbl/pbl/**

Auf der Web-Site für die Bestellung internationaler Veröffentlichungen (International Publications) finden Sie Informationen zum Bestellverfahren.

#### **http://www.ibm.com/education/certify/**

Das 'Professional Certification Program' auf der IBM Web-Site stellt Zertifizierungstestinformationen für eine Reihe von IBM Produkten, u. a. auch DB2, zur Verfügung.

#### **ftp.software.ibm.com**

Melden Sie sich als *anonymous* an. Im Verzeichnis /ps/products/db2 finden Sie Demo-Versionen, Berichtigungen, Informationen und Tools zu DB2 und vielen zugehörigen Produkten.

#### **comp.databases.ibm-db2, bit.listserv.db2-l**

Über diese Internet-Newsgroups können DB2-Benutzer Ihre Erfahrungen mit den DB2-Produkten austauschen.

#### **Für Compuserve: GO IBMDB2**

Geben Sie diesen Befehl ein, um auf IBM DB2 Family Forums zuzugreifen. Alle DB2-Produkte werden über diese Foren unterstützt.

In Anhang A des Handbuchs *IBM Software Support Handbook* finden Sie Informationen dazu, wie Sie sich mit IBM in Verbindung setzen können. Rufen Sie die folgende Web-Seite auf, um auf dieses Dokument zuzugreifen:

http://www.ibm.com/support/.

Wählen Sie anschließend die Verbindung zum IBM Software Support Handbook am unteren Rand der Seite aus.

**Anmerkung:** In einigen Ländern sollten sich die IBM Vertragshändler an die innerhalb ihrer Händlerstruktur vorgesehene Unterstützung wenden, nicht an die IBM Unterstützungsfunktion.

## **Antwort**

**IBM DB2 Life Sciences Data Connect Planung, Installation und Konfiguration Version 7**

#### **Teilenummer CT64WDE**

Anregungen zur Verbesserung und Ergänzung dieser Veröffentlichung nehmen wir gerne entgegen. Bitte informieren Sie uns über Fehler, ungenaue Darstellungen oder andere Mängel.

Zur Klärung technischer Fragen sowie zu Liefermöglichkeiten und Preisen wenden Sie sich bitte entweder an Ihre IBM Geschäftsstelle, Ihren IBM Geschäftspartner oder Ihren Händler.

**Unsere Telefonauskunft** ″**HALLO IBM**″ **(Telefonnr.: 01803/31 32 33) steht Ihnen ebenfalls zur Klärung allgemeiner Fragen zur Verfügung.**

Kommentare:

Danke für Ihre Bemühungen.

Sie können ihre Kommentare betr. dieser Veröffentlichung wie folgt senden:

- v Als Brief an die Postanschrift auf der Rückseite dieses Formulars
- v Als E-Mail an die folgende Adresse: ibmterm@de.ibm.com

Name Adresse

Firma oder Organisation

Rufnummer E-Mail-Adresse

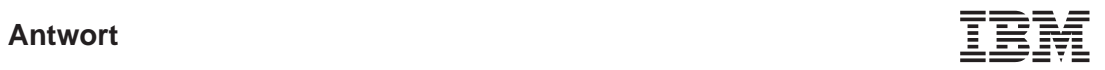

IBM Deutschland GmbH SW TSC Germany

70548 Stuttgart

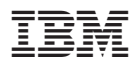

Teilenummer: CT64WDE

(1P) P/N: CT64WDE

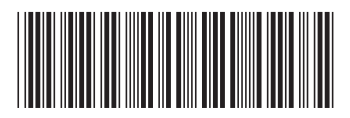